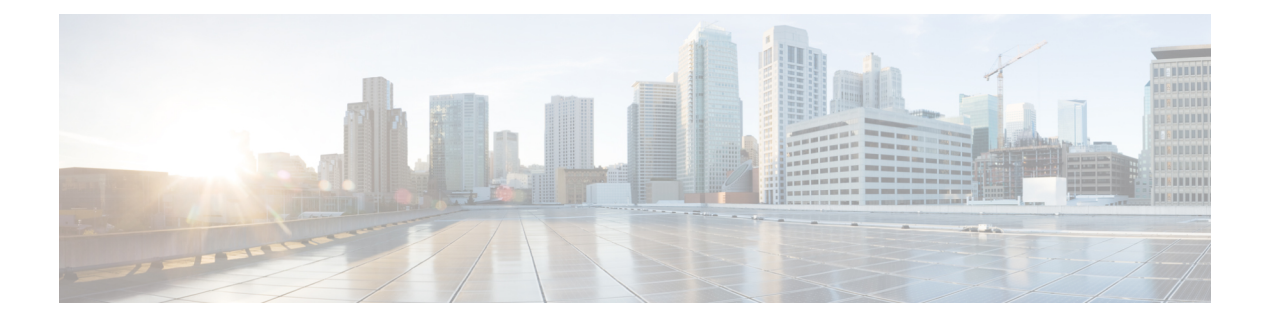

# **Guest Shell**

- [About](#page-0-0) the Guest Shell, on page 1
- [Accessing](#page-1-0) the Guest Shell, on page 2
- [Capabilities](#page-1-1) in the Guest Shell, on page 2
- [Resources](#page-5-0) Used for the Guest Shell, on page 6
- **[Security](#page-6-0) Posture for Virtual Services** , on page 7
- Guest File System Access [Restrictions](#page-7-0) , on page 8
- Guidelines and [Limitations,](#page-8-0) on page 9
- [Managing](#page-9-0) the Guest Shell, on page 10
- Verifying Virtual Service and Guest Shell [Information,](#page-14-0) on page 15

# <span id="page-0-0"></span>**About the Guest Shell**

In addition to the NX-OS CLI and Bash access on the underlying Linux environment, the Cisco Nexus 9000 Series devices support access to a decoupled execution space running within a Linux Container (LXC) called the "guest shell".

From within the guest shell the network-admin has the following capabilities:

- Access to the network.
- Access to Cisco Nexus 9000 bootflash.
- Access to Cisco Nexus 9000 CLI.
- Access to Cisco onePK APIs.
- The ability to install and run python scripts.
- The ability to install and run 64-bit Linux applications.

Decoupling the execution space from the native host system allows customization of the Linux environment to suit the needs of the applications without impacting the host system or applications running in other Linux Containers.

On NX-OS devices, Linux Containers are installed and managed with the virtual-service commands. The guest shell will appear in the virtual-service show command output.

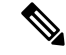

**Note**

By default the guest shell occupies approximately 5 MB of RAM and 200 MB of bootflash when enabled. Use the **guestshell destroy** command to reclaim resources if the guest shell is not used.

## <span id="page-1-0"></span>**Accessing the Guest Shell**

In Cisco NX-OS, the guest shell is accessible to the network-admin. It is automatically enabled in the system and can be accessed using the **run guestshell** command. Consistent with the **run bash** command, these commands can be issued within the guest shell with the **run guestshell** *command* form of the NX-OS CLI command.

```
switch# run guestshell ls -al /bootflash/*.ova
-rw-rw-rw- 1 2002 503 117616640 Aug 21 18:04 /bootflash/chef.ova
-rw-rw-rw- 1 2002 503 83814400 Aug 21 18:04 /bootflash/pup.ova
-rw-rw-rw- 1 2002 503 40724480 Apr 15 2012 /bootflash/red.ova
```
**Note** When running in the guest shell, you have network-admin level privileges.

## <span id="page-1-1"></span>**Capabilities in the Guest Shell**

The guest shell has a number of utilities and capabilities available by default.

#### **NX-OS CLI in the Guest Shell**

The guest shell provides an application to allow the user to issue NX-OS commands from the guest shell environment to the host network element. The **dohost** application accepts any valid NX-OS configuration or exec commands and issues them to the host network element.

When invoking the **dohost** command each NX-OS command must be in double quotes:

dohost "<NXOS CLI>"

The NX-OS CLI can be chained together:

```
guestshell:~$ dohost "conf t ; cdp timer 20"
{0}{}
{0}{}
guestshell:~$ dohost "show run | inc cdp"
{0}{cdp timer 20}
```
The value between the first set of brackets is the result code from the NXOS parser. The value between the second set of brackets is the output result from the command issued.

The NX-OS CLI can also be chained together using the NX-OS style command chaining technique by adding a semicolon between each command. (A space on either side of the semicolon is required.):

guestshell:~\$ dohost "conf t ; cdp timer 13 ; show run | inc cdp" {0}{cdp timer 13}

In this example, the **dohost** command received only one quoted command string. It returns one result string back from the NX-OS parser.

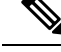

**Note** Commands issued on the host through the **dohost** command are run with network-admin level privileges.

#### **Network Access in Guest Shell**

The guest shell has a number of typical network utilities included by default and they can be used on different VRFs using the **chvrf** *vrf command* command.

**Note** Commands that are run without the **chvrf** command are run within the context of the default VRF.

For example, to ping IP address 10.0.0.1 over the management VRF, the command is "**chvrf** *management ping 10.0.0.1*". Other utilities such as **scp** or **ssh** would be similar.

Example:

```
switch# guestshell
guestshell:~$ cd /bootflash
guestshell:/bootflash$ chvrf management scp foo@10.28.38.48:/foo/index.html index.html
foo@10.28.38.48's password:
index.html 100% 1804 1.8KB/s 00:00
guestshell:/bootflash$ ls -al index.html
-rw-r--r-- 1 guestshe users 1804 Sep 13 20:28 index.html
guestshell:/bootflash$
guestshell:/bootflash$ chvrf management curl cisco.com
<!DOCTYPE HTML PUBLIC "-//IETF//DTD HTML 2.0//EN">
<html><head>
<title>301 Moved Permanently</title>
</head><body>
<h1>Moved Permanently</h1>
<p>The document has moved <a href="http://www.cisco.com/">here</a>.</p>
</body></html>
guestshell:/bootflash$
```
To obtain a list of VRFs on the system, use the **show vrf** command. The command can be run natively from the NX-OS CLI or by with the dohost *show vrf* command in the guest shell.

Example:

```
guestshell:/bootflash$ dohost "show vrf"
{0}{VRF-Name VRF-ID State Reason
default 1 Up --
management 2 Up --}
```
To resolve domain names from within the guest shell, the resolver needs to be configured. Edit the /etc/resolv.conf file in the guest shell to include a DNS nameserver and domain as appropriate for the network.

#### Example:

nameserver 10.1.1.1 domain cisco.com

The nameserver and domain information should match what is configured through the NX-OS configuration.

Example:

```
switch(config)# ip domain-name cisco.com
switch(config)# ip name-server 10.1.1.1
switch(config)# vrf context management
switch(config-vrf)# ip domain-name cisco.com
switch(config-vrf)# ip name-server 10.1.1.1
```
If the Cisco Nexus 9000 device is in a network that uses an HTTP proxy server, the **http\_proxy** and **https** proxy environment variables must be set up within the guest shell also.

Example:

```
export http proxy=http://proxy.esl.cisco.com:8080
export https_proxy=http://proxy.esl.cisco.com:8080
```
These environment variables should be set in the .bashrc file or in an appropriate script to ensure that they are persistent.

#### **Access to Bootflash in Guest Shell**

Network administrators can manage files with Linux commands and utilities in addition to using NX-OS CLI commands. By mounting the system bootflash at /bootflash in the guest shell environment, the network-admin can operate on these files with Linux commands.

Example:

```
find . –name "foo.txt"
rm "/bootflash/junk/foo.txt"
```
#### **Python in Guest Shell**

Python can be used interactively or python scripts can be run in the guest shell.

Example:

```
guestshell:~$ python
Python 2.7.3 (default, Aug 22 2014, 12:09:58)
[GCC 4.8.1] on linux2
Type "help", "copyright", "credits" or "license" for more information.
\gg quit()
guestshell:~$
```
The pip python package manager is included in the guest shell to allow the network-admin to install new python packages.

П

Example:

```
guestshell:~$ pip list
argparse (1.2.1)
async (0.6.1)
iniparse (0.3.2)
ipaddress (branches-3144)
pexpect (2.3)
pip (1.5.6)
pycurl (7.19.0)
setuptools (0.6c11)
smart (1.4.1)
urlgrabber (3.9.1)
yum-metadata-parser (1.1.4)
```
#### **Installing RPMs in the Guest Shell**

By default, the Yum RPM package manager is included in the guest shell for the installation of software packages. Yum is pointed to the yocto repository.

```
guestshell:~$ cat /etc/yum/repos.d/yumrepo_x86_64.repo
[poky_1_5_1_x86_64]
baseurl=http://downloads.yoctoproject.org/releases/yocto/yocto-1.5.1/rpm/x86_64/
name=Poky 1.5.1 repository (x86_64)
enabled=1
```
Yum can be pointed to one or more repositories at any time by modifying the yumrepo x86 64.repo file or by adding a new .repo file in the repos.d directory.

Yum resolves the dependancies and installs all the required packages.

```
guestshell:~$ sudo chvrf management yum install perl
Setting up Install Process
Resolving Dependencies
--> Running transaction check
---> Package perl.x86 64 0:5.14.3-r1 set to be updated
--> Processing Dependency: libperl5 >= 5.14.3 for package: perl-5.14.3-r1.x86 64
--> Processing Dependency: libperl.so.5()(64bit) for package: perl-5.14.3-r1.x86_64
--> Running transaction check
---> Package libper15.x86 64 0:5.14.3-r1 set to be updated
--> Finished Dependency Resolution
```
Dependencies Resolved

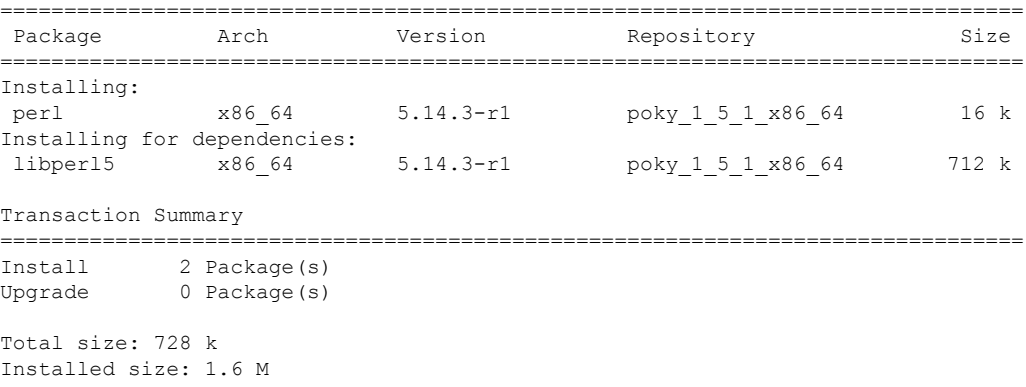

```
Is this ok [y/N]: y
Downloading Packages:
Running rpm_check_debug
Running Transaction Test
Transaction Test Succeeded
Running Transaction
 Installing : libperl5-5.14.3-r1.x86_64 1/2
 Installing : perl-5.14.3-r1.x86_64 2/2
Installed:
 perl.x86_64 0:5.14.3-r1
Dependency Installed:
 libperl5.x86_64 0:5.14.3-r1
Complete!
guestshell:~$
```
**Note**

When more space is needed in the guest shell root file system for installing or running packages, the **guestshell resize roofs** *size-in-MB* command is used to increase the size of the file system.

#### $\mathscr{P}$ **Note**

Some open source software packages from the repository might not install or run as expected in the guest shell as a result of restrictions that have been put into place to protect the integrity of the host system.

## <span id="page-5-0"></span>**Resources Used for the Guest Shell**

By default, the resources for the guest shell have a small impact on resources available for normal switch operations. If the network-admin requires additional resources for the guest shell, the **guestshell resize** {*cpu* | *memory* | *rootfs*} command changes these limits.

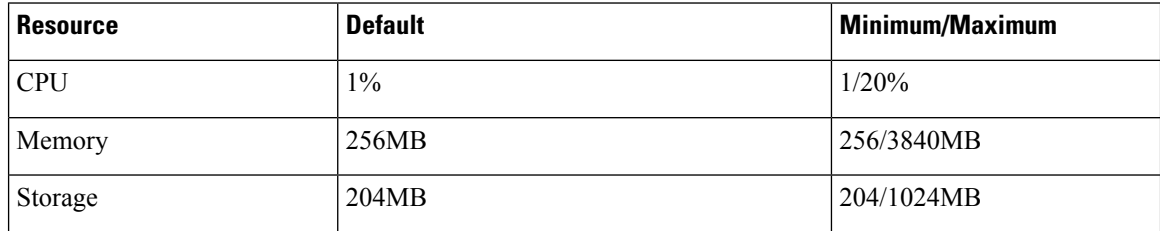

The CPU limit is the percentage of the system compute capacity that tasks running within the guest shell are given when there is contention with other compute loads in the system. When there is no contention for CPU resources, the tasks within the guest shell are not limited.

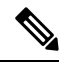

**Note**

A guest shell reboot is required after changing the resource allocations. This can be accomplished with the **guestshell reboot** command.

# <span id="page-6-0"></span>**Security Posture for Virtual Services**

Use of the guest shell and virtual services in Cisco Nexus 9000 series devices are only two of the many ways that the network-admin can manage or extend the functionality of the system. These options are geared towards providing an execution environment that is decoupled from the native host context. This separation allows the introduction ofsoftware into the system that may not be compatible with the native execution environment. It also allows the software to run in an environment that does not interfere with the behavior, performance, or scale of the system.

## **Digitally Signed Application Packages**

By default, Cisco network elements require applications to provide a valid Cisco digital signature at runtime. The Cisco digital signature ensures the integrity of Cisco-developed packages and applications.

The Cisco Nexus 9000 Series switches support the configuration of a signing level policy to allow for unsigned OVA software packages. To allow unsigned and Cisco-signed packages for creating virtual-services, the network-admin can configure the following:

```
virtual-service
    signing level unsigned
```
**Note** The guest shell software package has a Cisco signature and does not require this configuration.

## **Kernel Vulnerability Patches**

Cisco responds to pertinent Common Vulnerabilities and Exposures (CVEs) with platform updates that address known vulnerabilities.

## **ASLR and X-Space Support**

Cisco Nexus 9000 NX-OS supports the use of Address Space Layout Randomization (ASLR) and Executable Space Protection (X-Space) for runtime defense. The software in Cisco-signed packages make use of this capability. If other software is installed on the system, it is recommended that it be built using a host OS and development toolchain that supports these technologies. Doing so reduces the potential attack surface that the software presents to potential intruders.

#### **Root-User Restrictions**

As a best practice for developing secure code, it is recommend running applications with the least privilege needed to accomplish the assigned task. To help prevent unintended accesses, software added into the guest shell should follow this best practice.

All processes within a virtual service are subject to restrictions imposed by reduced Linux capabilities. If your application must perform operations that require root privileges, restrict the use of the root account to the smallest set of operations that absolutely requires root access, and impose other controls such as a hard limit on the amount of time that the application can run in that mode.

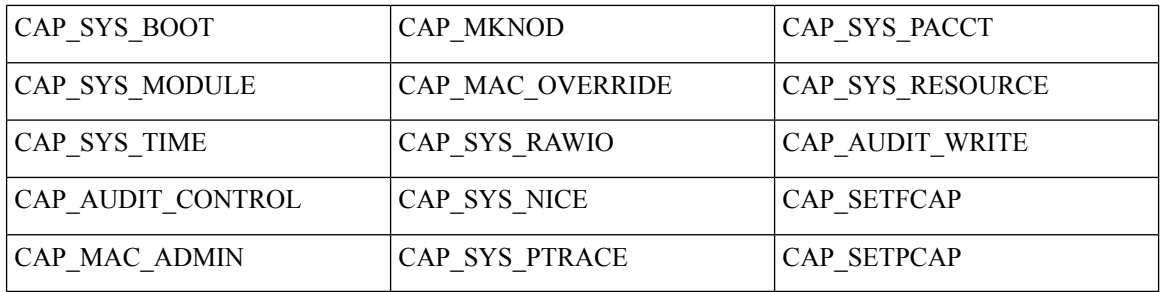

The set of Linux capabilities that are dropped for root within virtual services follow:

As root within a virtual-service, bind mounts may be used as well as tmpfs and ramfs mounts. Other mounts are prevented.

#### **Namespace Isolation**

The host and virtual service are separated into separate namespaces. This provides the basis of separating the execution spaces of the virtual services from the host. Namespace isolation helps to protect against data loss and data corruption due to accidental or intentional data overwrites between trust boundaries. It also helps to ensure the integrity of confidential data by preventing data leakage between trust boundaries: an application in one virtual service cannot access data in another virtual service

## <span id="page-7-0"></span>**Guest File System Access Restrictions**

To preserve the integrity of the files within the virtual services, the file systems of the virtual services are not accessible from the NX-OS CLI. If a given virtual-service allows files to be modified, it needs to provide an alternate means by which this can be done (i.e. yum install, scp, ftp, etc).

The guest shell mounts the bootflash of the host system at /bootflash. The network-admin can access the file using an NX-OS CLI or Linux command from within the guest shell.

## **Resource Management**

A Denial-of-Service (DoS) attack attempts to make a machine or network resource unavailable to its intended users. Misbehaving or malicious application code can cause DoS as the result of over-consumption of connection bandwidth, disk space, memory, and other resources. The host provides resource-management features that ensure fair allocation of resources among all virtual services on the host.

## **Secure IPC**

Applications in a guest shell or virtual service can be made more integrated with the host by using Cisco onePK services. The applications communicate with the host network element over TIPC. Applications within various containers are not allowed to communicate with each other over TIPC, they are only allowed to talk to the host. This prevents issues of one container from spoofing that it is where the Cisco onePK services are running. Applications in containers are also not allowed to listen on TIPC ports.

To ensure that only know virtual services can communicate with the host, a unique identifier for each virtual service is created when it is enabled and verified at the time when the onePK communication channel is established.

The system also limits the rate at which an application in an individual virtual service can send messages to the host. This behavior prevents a misbehaving application from sending messages frequently enough to prevent normal operation of the host or to block other virtual services on the same host from communicating with the host.

## <span id="page-8-0"></span>**Guidelines and Limitations**

The guest shell has the following guidelines and limitations:

• By default, the guest shell starts an Open-SSH v6.2p2 server upon boot up. The server listens on port 4022 on the localhost ip address interface 127.0.0.1 only. This provides the password-less connectivity into the guest shell from the NX-OS vegas-shell when the **guestshell** keyword is entered. If this server is killed or its configuration (residing in /etc/ssh/sshd\_config) is altered, access to the guest shell from the NX-OS CLI may not work. When this happens, you should navigate back into the guest shell with the **virtual-service connect name guestshell+ console** command. The username/password for this access is guestshell/guestshell.

To instantiate your own Open-SSH server within the guest shell use the following steps as root:

- Determine which VRF you want to establish your ssh connections through.
- Determine which port you want your Open-SSH server to listen for connections. Use the NX-OS CLI **show socket connection** command to view which ports that are already in use.

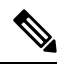

**Note** Do not select port 4022.

• Start your Open-SSH server with the following command:

**chvrf** *vrf\_name /usr/sbin/sshd -p port\_number*

• The time zone within the guest shell is not updated when the **clock timezone** command is configured.

Use the Linux *TZ* environment variable to change the timezone within the guest shell.

The following is an example that configures the time zone in the guest shell:

```
switch(config)# clock timezone PDT -7 0
switch(config)# clock set 11:01:15 12 Sep 2014
Fri Sep 12 11:01:15 PDT 2014
switch(config)# show clock
11:01:26.421 PDT Fri Sep 12 2014
switch(config)# run guestshell
guestshell:~$ export TZ='PDT7'
guestshell:~$ date
Fri Sep 12 11:01:59 PDT 2014
```
• Cisco Nexus 9000 NX-OS automatically installs and enables the guest shell by default. However, if the device is reloaded with a Cisco NX-OS image that does not provide guest shell support, the existing guest shell is automatically removed and a **%VMAN-2-INVALID\_PACKAGE** message is issued.

As a best practice, remove the guest shell with the **guestshell destroy** command before reloading the older Cisco NX-OS image.

Use the **install all** command to validate the compatibility between the current Cisco NX-OS image and the target Cisco NX-OS image.

The following is an example of incompatible images:

```
switch# install all nxos n9kpregs.bin
Installer will perform compatibility check first. Please wait.
uri is: /n9kpregs.bin
2014 Aug 29 20:08:51 switch %$ VDC-1 %$ %VMAN-2-ACTIVATION_STATE:
Successfully activated virtual service 'guestshell+'
Verifying image bootflash:/n9kpregs.bin for boot variable "nxos".
[####################] 100% -- SUCCESS
Verifying image type.
[####################] 100% -- SUCCESS
Preparing "lcn9k" version info using image bootflash:/n9kpregs.bin.
[####################] 100% -- SUCCESS
Preparing "bios" version info using image bootflash:/n9kpregs.bin.
[####################] 100% -- SUCCESS
Preparing "lcn9k" version info using image bootflash:/n9kpregs.bin.
[####################] 100% -- SUCCESS
Preparing "lcn9k" version info using image bootflash:/n9kpregs.bin.
[####################] 100% -- SUCCESS
Preparing "nxos" version info using image bootflash:/n9kpregs.bin.
[####################] 100% -- SUCCESS
Preparing "lcn9k" version info using image bootflash:/n9kpregs.bin.
[####################] 100% -- SUCCESS
Preparing "lcn9k" version info using image bootflash:/n9kpregs.bin.
[####################] 100% -- SUCCESS
"Running-config contains configuration that is incompatible with the new image (strict
incompatibility).
Please run 'show incompatibility-all nxos <image>' command to find out which feature
needs to be disabled.".
Performing module support checks.
[####################] 100% -- SUCCESS
Notifying services about system upgrade.
[# ] 0% -- FAIL.
Return code 0x42DD0006 ((null)).
"Running-config contains configuration that is incompatible with the new image (strict
incompatibility).
Please run 'show incompatibility-all nxos <image>' command to find out
which feature needs to be disabled."
Service "vman" in vdc 1: Guest shell not supported, do 'guestshell destroy' to remove
it and then retry ISSU
Pre-upgrade check failed. Return code 0x42DD0006 ((null)).
switch#
```
## <span id="page-9-0"></span>**Managing the Guest Shell**

The following are commands to manage the guest shell:

ı

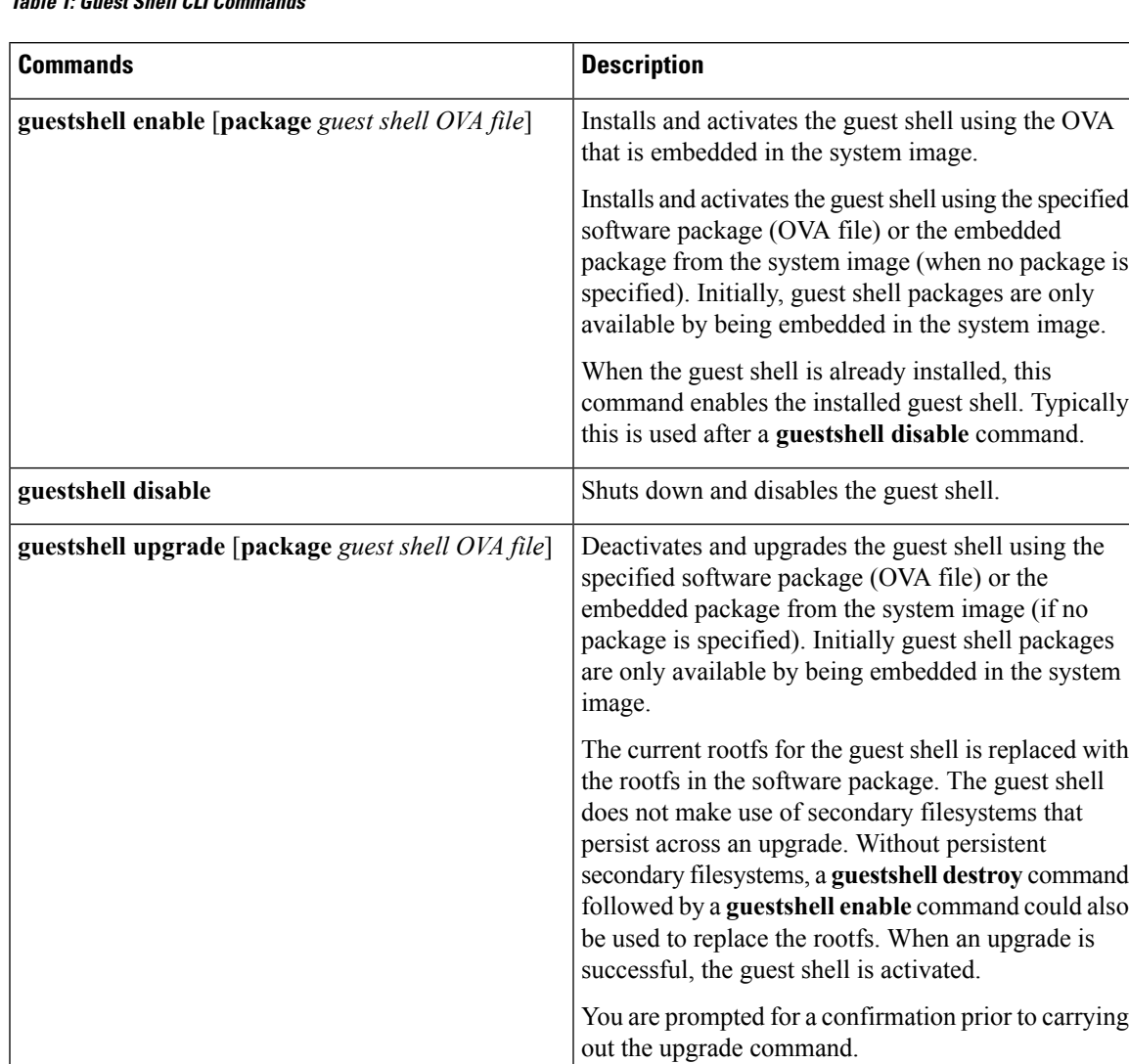

#### **Table 1: Guest Shell CLI Commands**

 $\mathbf{l}$ 

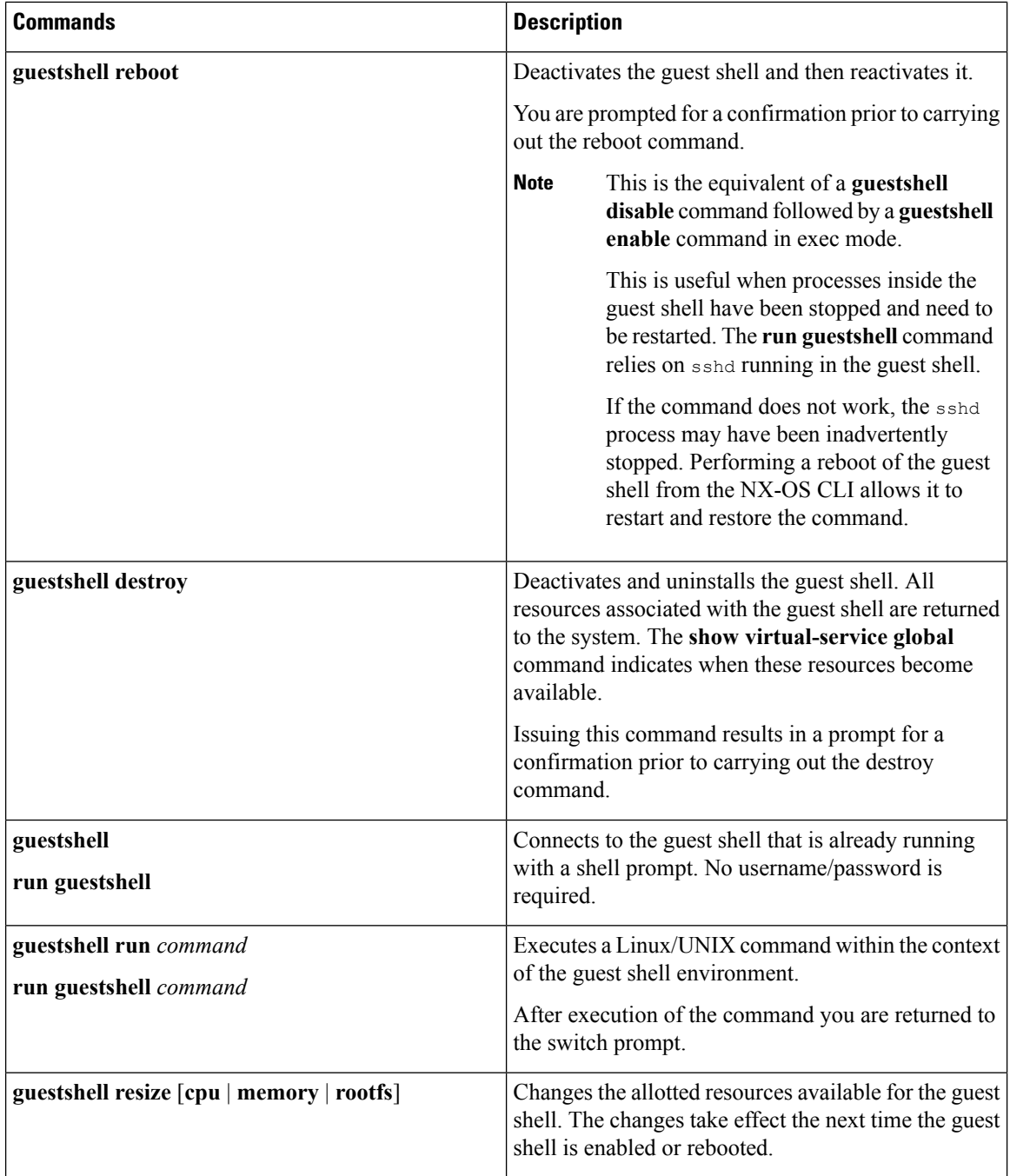

٠

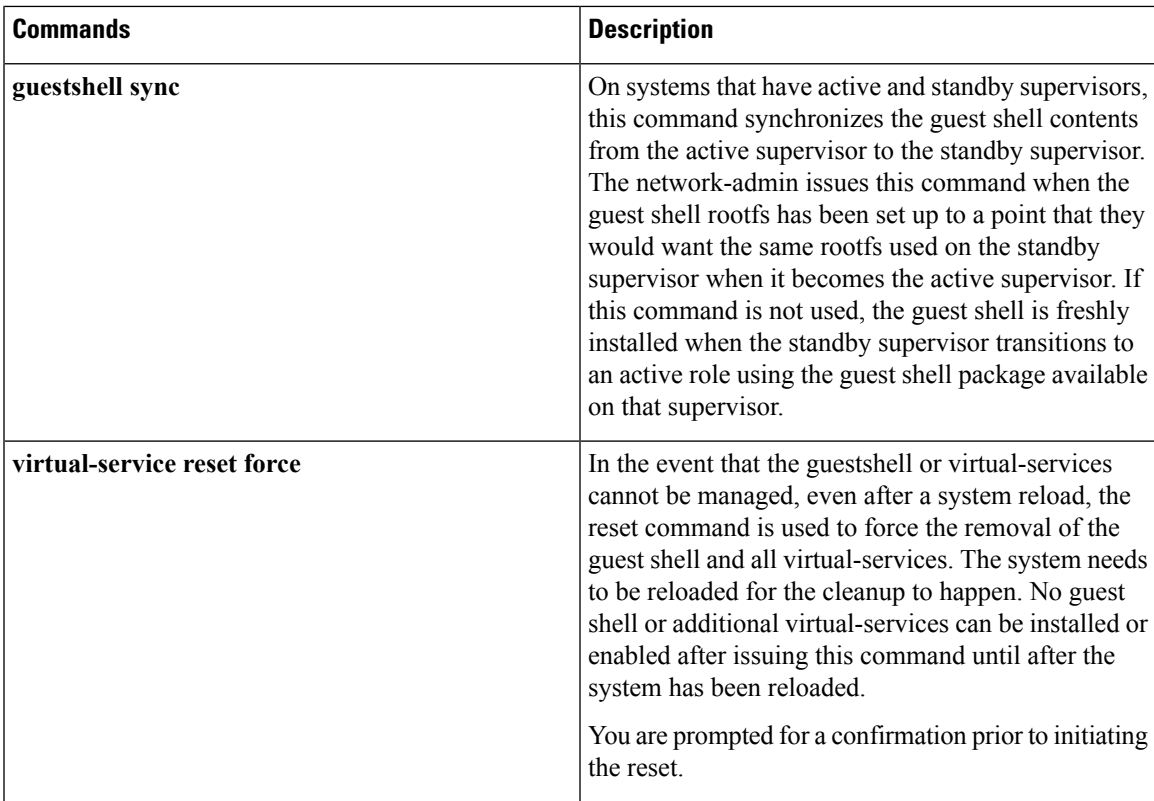

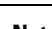

**Note** Administrative privileges are necessary to enable/disable and to gain access to the guest shell environment.

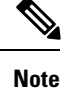

The guest shell is implemented as a Linux container (LXC) on the host system. On NX-OS devices, LXCs are installed and managed with the virtual-service commands. The guest shell appears in the virtual-service commands as a virtual service named guestshell+.

#### **Disabling the Guest Shell**

The **guestshell disable** command shuts down and disables the guest shell.

When the guest shell is disabled and the system is reloaded, the guest shell remains disabled.

Example:

```
switch# show virtual-service list
Virtual Service List:
Name Status Package Name
-----------------------------------------------------------
guestshell+ Activated guestshe11.ova
switch# guestshell disable
You will not be able to access your guest shell if it is disabled. Are you sure you want
to disable the guest shell? (y/n) [n) y
```

```
2014 Jul 30 19:47:23 switch %$ VDC-1 %$ %VMAN-2-ACTIVATION_STATE: Deactivating virtual
service 'guestshell+'
2014 Jul 30 18:47:29 switch %$ VDC-1 %$ %VMAN-2-ACTIVATION_STATE: Successfully deactivated
virtual service 'guestshell+'
switch# show virtual-service list
Virtual Service List:
Name Status Status Package Name
guestshell+ Deactivated guestshell.ova
```
**Note** The guest shell is reactivated with the **guestshell enable** command.

#### **Destroying the Guest Shell**

The **guestshell destroy** command uninstalls the guest shell and its artifacts. The command does not remove the guest shell OVA.

When the guest shell is destroyed and the system is reloaded, the guest shell remains destroyed.

```
switch# show virtual-service list
Virtual Service List:
Name Status Package Name
                -------------------------------------------------
guestshell+ Deactivated guestshell.ova
switch# guestshell destroy
You are about to destroy the quest shell and all of its contents. Be sure to save your work.
Are you sure you want to continue? (y/n) [n] y
2014 Jul 30 18:49:10 switch %$ VDC-1 %$ %VMAN-2-INSTALL_STATE: Destroying virtual service
 'guestshell+'
2014 Jul 30 18:49:10 switch %$ VDC-1 %$ %VMAN-2-INSTALL_STATE: Successfully destroyed
virtual service 'guestshell +'
switch# show virtual-service list
Virtual Service List:
```
**Note** The guest shell can be re-enabled with the **guestshell enable** command.

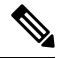

In the Cisco NX-OS software, the **oneP** feature is automatically enabled for local access when a container is installed. Since the guest shell is a container, the **oneP** feature is automatically started. **Note**

If you do not want to use the guest shell, you can remove it with the **guestshell destroy** command. Once the guest shell has been removed, it remains removed for subsequent reloads. This means that when the guest shell container has been removed and the switch is reloaded, the guest shell container and the **oneP** feature are not automatically started.

Ш

#### **Enabling the Guest Shell**

The **guestshell enable** command installs the guest shell from a guest shell software package. By default, the package embedded in the system image is used for the installation. The command is also used to reactivate the guest shell if it has been disabled.

When the guest shell is enabled and the system is reloaded, the guest shell remains enabled.

Example:

```
switch# show virtual-service list
Virtual Service List:
switch# guestshell enable
2014 Jul 30 18:50:27 switch %$ VDC-1 %$ %VMAN-2-INSTALL_STATE: Installing virtual service
'guestshell+'
2014 Jul 30 18;50;42 switch %$ VDC-1 %$ %VMAN-2-INSTALL_STATE: Install success virtual
service 'guestshell+'; Activating
2014 Jul 30 18:50:42 switch %$ VDC-1 %$ %VMAN-2-ACTIVATION_STATE: Activating virtual service
 'guestshell+'
2014 Jul 30 18:51:16 switch %$ VDC-1 %$ %VMAN-2-ACTIVATION_STATE: Successfully activated
virtual service 'guestshell+'
switch# show virtual-service list
Virtual Service List:
Name Status Status Package Name
```
## <span id="page-14-0"></span>**Verifying Virtual Service and Guest Shell Information**

guestshell+ Activated guestshell.ova

You can verify virtual service and guest shell information with the following commands:

I

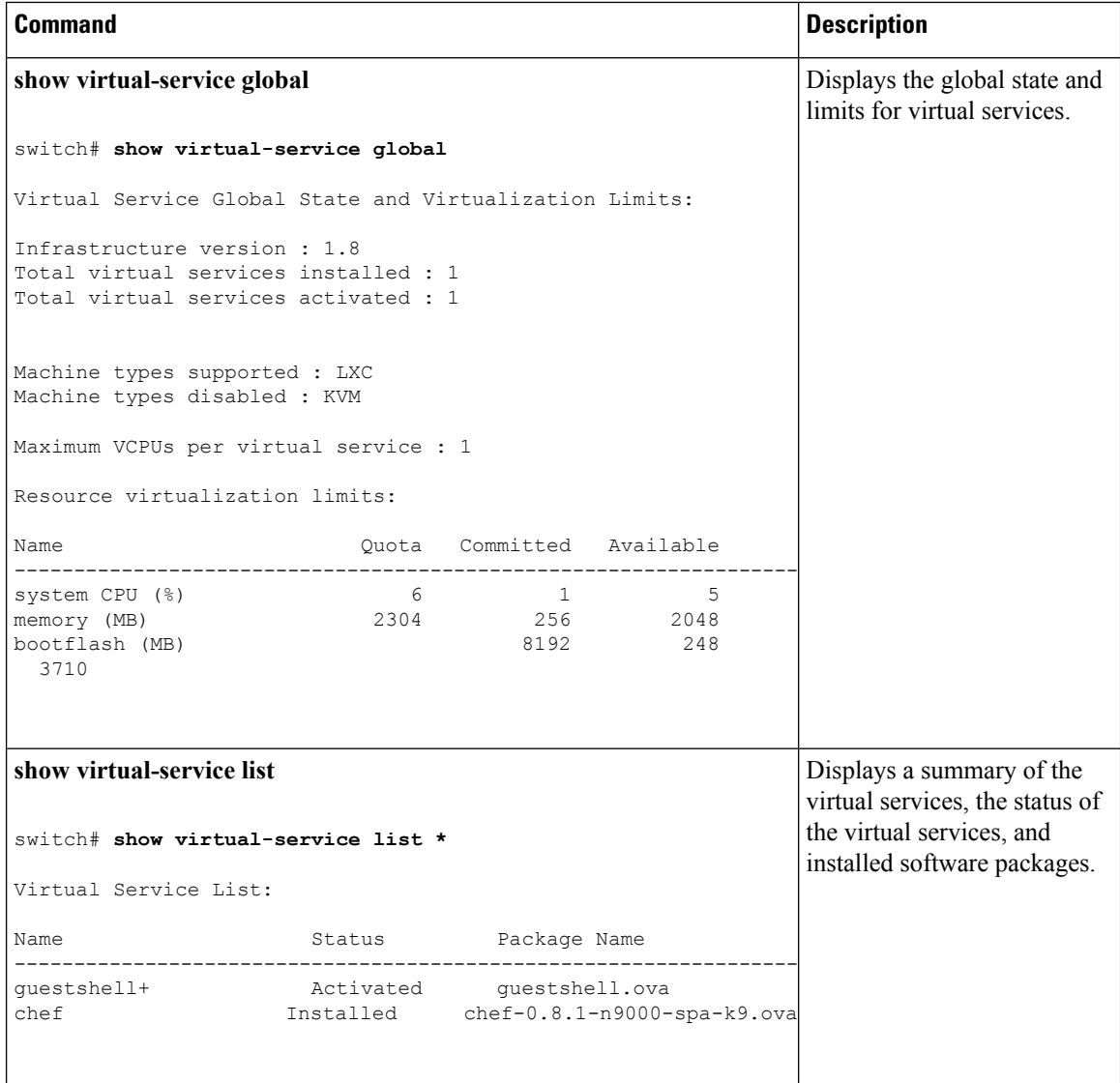

i.

I

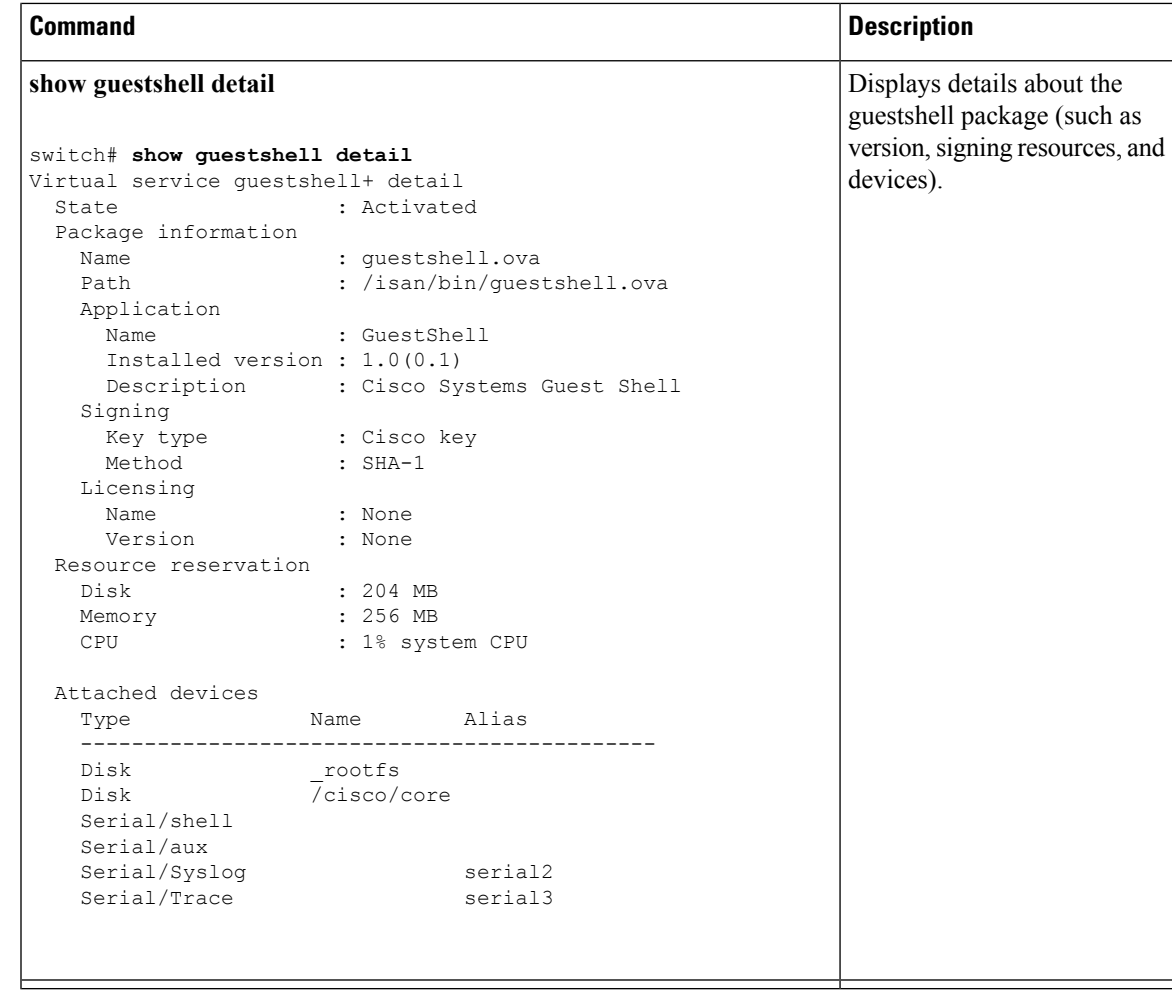

 $\mathbf I$